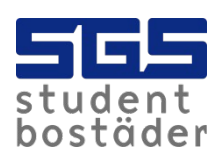

## SGS Hemma

- Se till att bredbandsroutern eller datorn är korrekt ansluten till nätverksuttaget i väggen.
- Har ni [Flera uttag i lägenheten](https://www.sgs.se/hyresg%C3%A4stinfo/internet/guider/flera-uttag-i-l%C3%A4genheten?sc_lang=sv-se) är endast ett av nätverksuttagen aktivt.
- Om du inte kan komma åt [https://hemma.sgs.se](https://hemma.sgs.se/) kan du prova följande adress [http://10.60.0.1](http://10.60.0.1/).
- Kontakta [Datanätgruppen](https://www.sgs.se/kontakt-och-felanm%C3%A4lan/kontakta-oss/sgs-datan%C3%A4tgrupp?sc_lang=sv-se) om du inte når SGS Hemma.

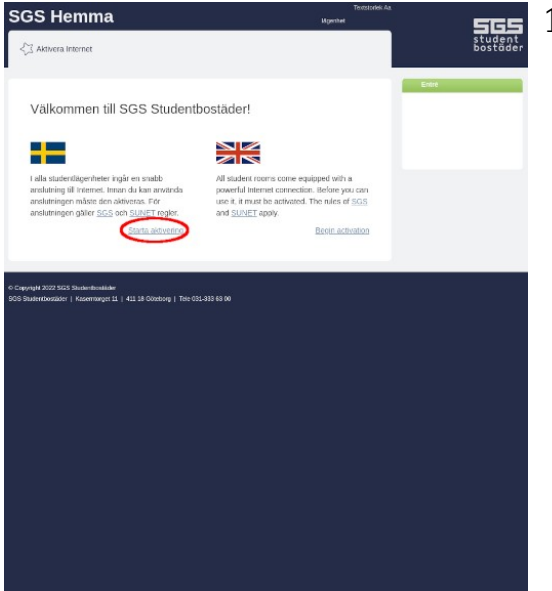

1. Klicka på starta aktiveringen.

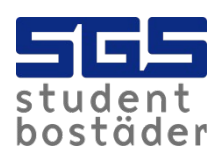

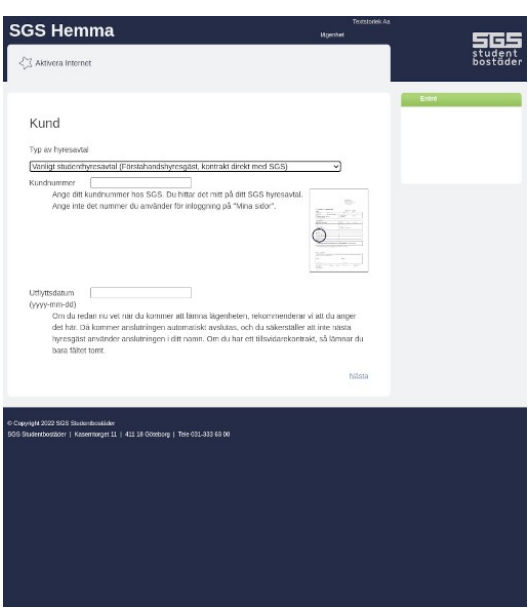

2. Välj typ av hyresavtal.

3. Skriv ditt kundnummer som finns i hyresavtalet.

4. Utflyttsdatum kan lämnas blankt om du inte vet utflyttsdatumet.

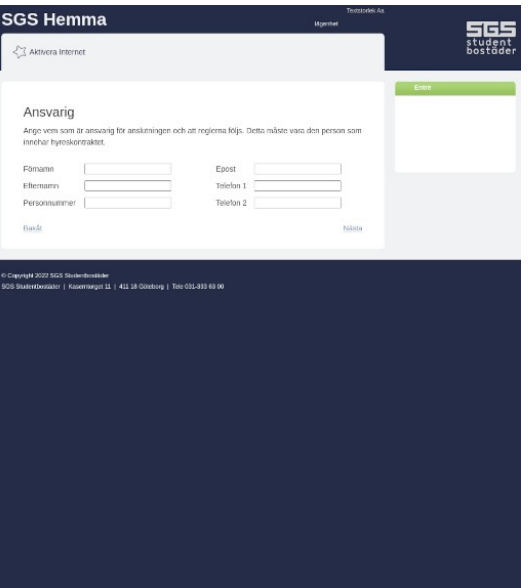

5. Fyll i dina kontaktuppgifter. Personumret ska vara i formatet ååmmdd-nnnn.

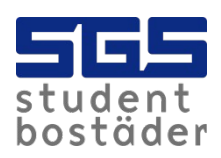

**SGS Hemma** 

<3 Aktivera Interne

Bekräfta

 $\frac{\Box}{\Box}$ 3a

 $SGS$ mmer: 123456 SGS Test<br>19700101-1234 drig@sgs.se

att följa <u>SGS</u> och <u>SUNETS</u> regler.<br>« SDS Sudentbostader behandlar.

.<br>Ingen bara gäller i din nuvarande lägenhet

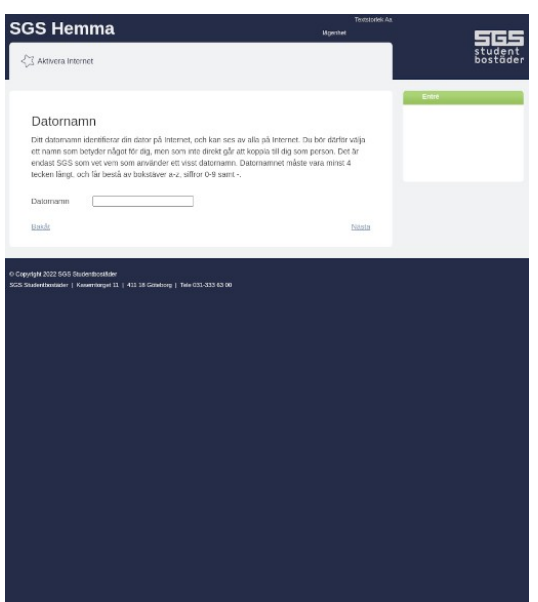

6. Datornamnet måste vara minst fyra tecken långt och bestå av bokstäver och siffror. Inga specialtecken tillåts.

7. Sista steget är att godkänna SGS och SUNETS regler.

8. Klicka på bekräfta för att slutföra registreringen.

 $\frac{5}{\text{total}_{\text{student}}^{\text{student}}}$ 

Ett fel uppstod när din anslutning skulle aktiveras. Vänligen kontrollera att du angivit korrekt information. (Detta kan också hända om ditt valda datornamn redan används av någon annan.)

Bekräft

Kontakta [Datanätgruppen](https://www.sgs.se/kontakt-och-felanm%C3%A4lan/kontakta-oss/sgs-datan%C3%A4tgrupp?sc_lang=sv-se) om ett fel uppstod när anslutningen skulle aktiveras.